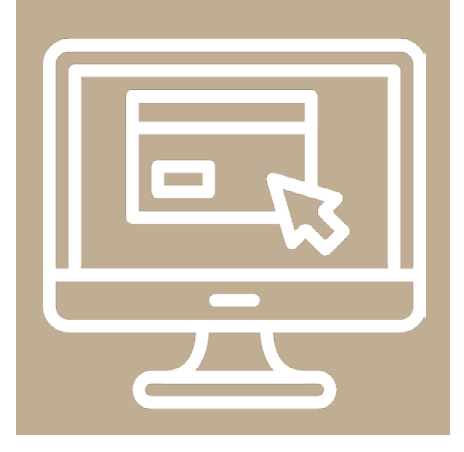

# Cómo construimos un sitio web de ejercicio terapéutico desde cero.

Luis Bernal Ruiz | Fisioterapeuta del Hospital Universitario de Fuenlabrada | Ingeniero en informática | Licenciado en Humanidades | [@luisbernal\\_es](http://twitter.com/luisbernal_es)

Jesús Sánchez Díaz | Fisioterapeuta del Hospital Universitario de Fuenlabrada | Graduado en Ciencias Ambientales | [@jsanchez1956](https://twitter.com/jsanchez1956)

En la Unidad de Fisioterapia y Terapia Ocupacional del Hospital Universitario de Fuenlabrada, entre otros proyectos, teníamos en mente desde hace tiempo desarrollar un sitio web que contase con programas de ejercicios para ser utilizados por los pacientes en su domicilio. A las "tradicionales" hojas de ejercicios impresas en papel queríamos añadirle la visualización de vídeos que dejaran mucho más claro al paciente cómo ejecutar correctamente determinados gestos terapéuticos que les fuesen útiles en su recuperación. Este artículo no es una presentación ni un manual de instrucciones del sitio web, para eso se puede visitar [misejercicios.es/](http://misejercicios.es/presentacion) [presentación.](http://misejercicios.es/presentacion) Este artículo es el relato de cómo con software gratuito y la colaboración de todos los miembros del equipo conseguimos crear una herramienta eficaz,

práctica y fácil de utilizar tanto para el paciente como para el personal sanitario. Encontramos innumerables blogs de fisioterapeutas y canales de YouTube que explican ejercicios individuales y concretos; pero queríamos mejorar esa experiencia creándolos todos en un mismo lugar bajo criterios científicos, añadiendo además aquellos ejercicios y vídeos que creyésemos necesarios y dotándoles a todos ellos de una estética sencilla y funcional. La pandemia de Covid-19 que en marzo de 2020 se extendió por nuestro país nos llevó a materializar en tiempo récord lo que en principio era un proyecto a más largo plazo, dado que los pacientes se vieron obligados a dejar de asistir a sus sesiones y sólo podíamos hacer recomendaciones de ejercicios vía telefónica. Aun así, no pudimos ponernos manos a la obra

de forma inmediata: durante marzo y abril de 2020 necesitábamos a todo el personal de la unidad para tratar a los pacientes ingresados por Covid-19 tanto en planta como en las distintas UCIs que se multiplicaron por nuestro hospital, además de ayudar distribuyendo mobiliario y creando salas de triaje y de tratamiento donde antes no las había. Experiencias similares a las vividas por el resto de compañeros en los distintos hospitales de nuestro país.

El 5 de mayo de 2020 dos fisioterapeutas del hospital arrancamos la parte material del proyecto, aunque en nuestra mente ya hacía semanas que rondaba la idea de cómo desarrollarlo. Teníamos clara la necesidad de proporcionar al paciente un acceso sencillo y simple a su programa de ejercicios, comenzando por un dominio fácil de recordar. Tras buscar qué dominios se encontraban libres y se podían adaptar a nuestras necesidades, nos decantamos por el dominio [www.](http://www.misejercicios.es) [misejercicios.es](http://www.misejercicios.es), nombre que cumplía con todos los requisitos. Una vez que ya teníamos el dominio, necesitábamos el software necesario y eso implicaba instalar un CMS (*Content Management System*: sistema manejador de contenidos). Un CMS es un software que aglutina todas las herramientas necesarias para crear y administrar un sitio web: gestiona artículos, imágenes, elementos de menú, vídeos, textos, etc. Existen varios CMS, el más conocido es WordPress (con el que se diseñan el 85% de los sitios webs del mundo ya sean blogs personales o webs comerciales), aunque nosotros nos decantamos por el segundo más utilizado: Joomla [\(https://www.joomla.](https://www.joomla.org/) [org/](https://www.joomla.org/)) por tener experiencias previas con este software y por tratarse de un CMS de código abierto y gratuito (WordPress también es gratuito pero pertenece a una empresa privada que lo cede). Siguiendo con la facilidad de uso para el

Fig. 1: Visualización del programa de ejercicio terapéuttico para la fase inicial de prótesis de rodilla en formato web.

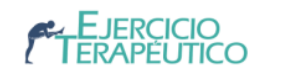

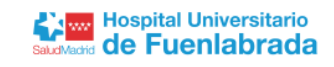

# Prótesis de rodilla: fase inicial

Los objetivos del tratamiento en esta fase son fundamentalmente recuperar la fuerza muscular y ganar recorrido articular en la rodilla recientemente

Imprimir ÷

່າ

operada. Recomendamos realizar cada uno de los ejercicios durante 5 minutos, cuatro veces al día y en el mismo orden en el que aparecen.

#### 1 · Isométricos de cuádriceps

Tumbado boca arriba con la pierna completamente extendida, contraemos fuertemente el muslo. Al mismo tiempo llevamos los dedos de los pies hacia nosotros. Mantenemos la contracción 5 segundos y después relajamos otros 5 segundos.

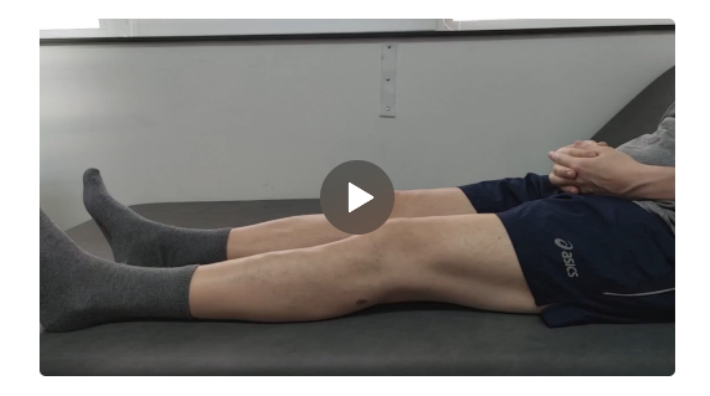

#### 2 · Activos libres de tobillo

Sentados con la rodilla estirada y el pie sobre una cuña, cojín, almohada o sobre una toalla doblada. Realizaremos movimientos con el pie intentando dibujar círculos con los dedos, números, letras o cualquier dibujo que se nos ocurra.

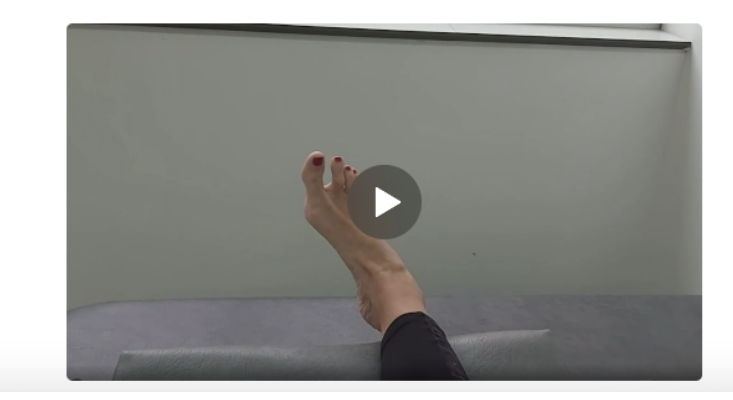

paciente, decidimos que cada programa de ejercicio terapéutico se referenciaría, además de por su nombre, por un número consecutivo, partiendo desde el 1; así, por ejemplo, encontramos que los ejercicios que indicamos para un paciente intervenido con prótesis de rodilla se encuentran en la URL [misejercicios.](http://misejercicios.es/2) [es/2](http://misejercicios.es/2) (figs. 1 y 2) y para una rizartrosis en [misejercicios.es/89](http://misejercicios.es/89).

Los números son consecutivos y se van asignando según se van generando programas de ejercicios terapéuticos. Los números de los programas no guardan ninguna referencia con su contenido y además en la página inicial del sitio web no aparece un listado de programas de ejercicios terapéuticos que nuestros pacientes puedan buscar ya que el hecho de que un usuario pueda buscar y realizar por su cuenta ejercicios recomendados para distintas patologías no es la idea original del sitio web, sino que nuestro objetivo es que el paciente acceda directamente al programa que nosotros le indiquemos y ejecute esos ejercicios concretos. No existe contraseña para entrar a los programas de ejercicios terapéuticos (para no complicar el acceso a nuestros pacientes) y cualquiera puede "buscar" a través de ensayo y error introduciendo números, pero dejamos bien claro en cada hoja de ejercicio que no se deben aconsejar a otras personas que los realicen pues los programas están individualizados para cada paciente, como veremos posteriormente.

Aquí finaliza la parte pública del sitio web, todo lo que contiene son hojas de ejercicios terapéuticos numeradas y para distintos segmentos corporales o distintas patologías. El verdadero potencial del sitio web está en su posibilidad de crecimiento y en la individualización de los programas de ejercicio que se pueden llevar a cabo.

Fig. 2: Visualización del programa de ejercicio terapéuttico para la fase inicial de prótesis de rodilla en formato impreso.

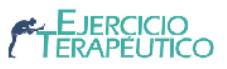

### PRÓTESIS DE RODILLA: FASE INICIAL

Los objetivos del tratamiento en esta fase son fundamentalmente recuperar la fuerza muscular y ganar recorrido articular en la rodilla recientemente operada. Recomendamos realizar cada uno de los ejercicios durante 5 minutos, cuatro veces al día y en el mismo orden en el que aparecen.

Videos de estos ejercicios en: www.misejercicios.es/2

**Ziwa** Hospital Universitario

de Fuenlabrada

 $\overline{2}$ 

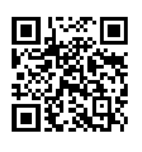

#### 1 · Isométricos de cuádriceps

Tumbado boca arriba con la pierna completamente extendida, contraemos fuertemente el muslo. Al mismo tiempo llevamos los dedos de los pies hacia nosotros. Mantenemos la contracción 5 segundos y después relajamos otros 5 segundos.

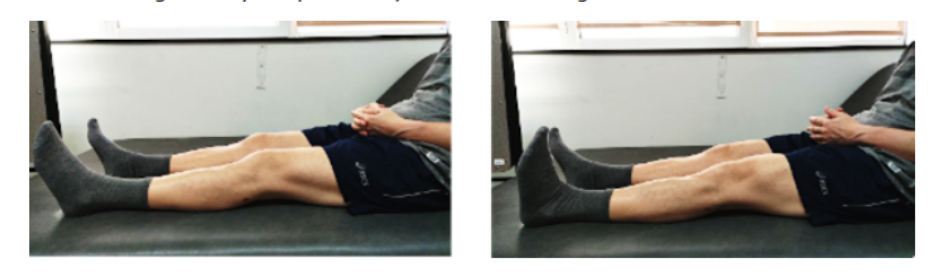

#### 2 · Activos libres de tobillo

Sentados con la rodilla estirada y el pie sobre una cuña, cojín, almohada o sobre una toalla doblada. Realizaremos movimientos con el pie intentando dibujar círculos con los dedos, números, letras o cualquier dibujo que se nos ocurra.

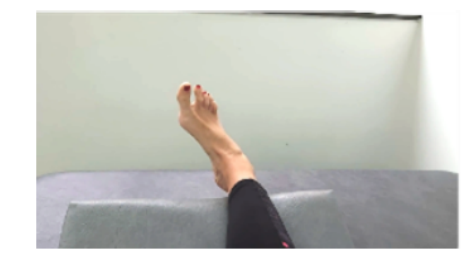

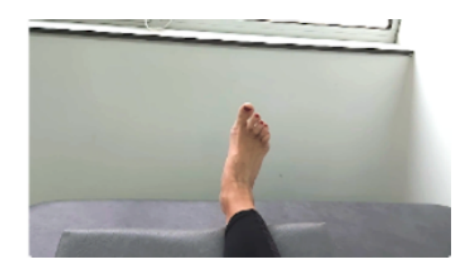

#### 3 · Flexo-extensión de rodilla y cadera

Flexionamos rodilla y cadera al máximo, sin dolor. Mantenemos unos 5 segundos y

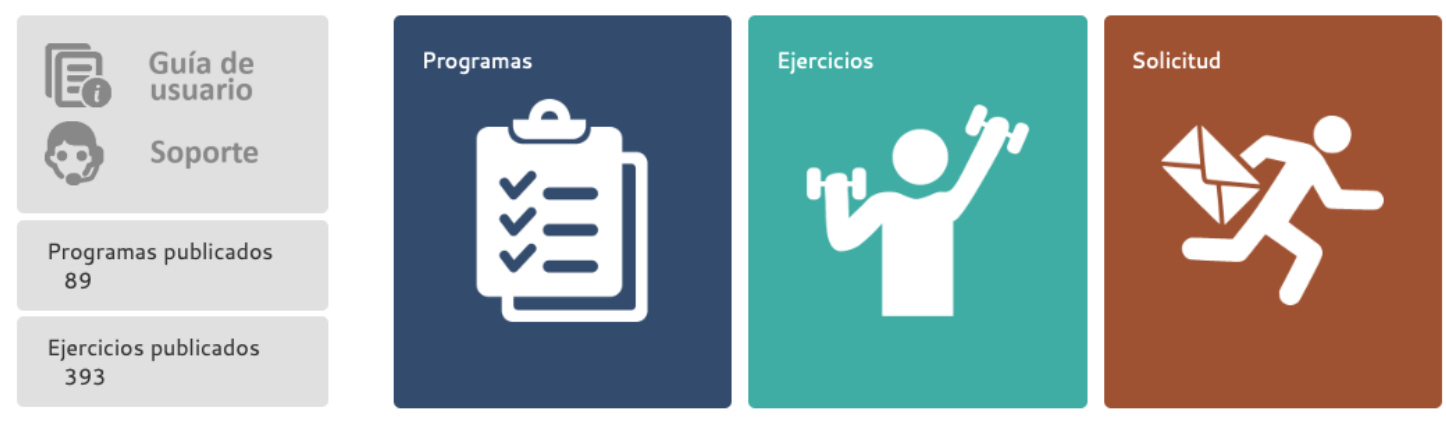

Fig. 3: Página de inicio del personal saniitario tras acceder con su nombre de usuario y contraseña al sitio web.

Cualquier persona autorizada con nombre de usuario y contraseña puede acceder a la parte reservada al personal sanitario, actualmente fisioterapeutas y terapeutas ocupacionales de la Unidad y médicos rehabilitadores del Servicio de Rehabilitación (fig. 3). Cuando se necesita crear un nuevo programa de ejercicio terapéutico la mecánica es sencilla: entre todos los ejercicios disponibles en el "almacén" se eligen los que queramos incluir en el programa y añadimos las indicaciones para que el paciente los ejecute correctamente.

Desde mayo de 2020 hasta final de año hemos elaborado casi 400 ejercicios distintos. Cada ejercicio incluye un título, un texto explicativo, un vídeo y unas imágenes (que se utilizan cuando se imprime el ejercicio en papel). Todos estos vídeos y textos explicativos han sido desarrollados por todos los miembros de la Unidad de Fisioterapia y Terapia Ocupacional con libertad para su realización aplicando las bases científicas adecuadas y con el único requisito de grabar los vídeos en formato 16:9 apaisado, para mantener la estética del sitio web. Todos ellos han sido posteriormente tratados con programas de edición de vídeo para insertar el logotipo del hospital en la esquina inferior derecha y para establecer una resolución de 1280x720 píxeles (HD), resolución que consideramos adecuada por tener una buena calidad de visualización sin ocupar demasiado espacio y no mermar la tarifa de datos del paciente si lo está descargando desde su dispositivo móvil. En casos muy concretos hemos necesitado también el concurso de pacientes, por ejemplo, para la grabación de ejercicios en amputación de extremidades.

Hemos implementado filtros para poder realizar las búsquedas de ejercicios por segmentos corporales (hombro, codo,

muñeca y mano), por sistemas funcionales (cardio-respiratorio, pediatría, equilibrio y propiocepción), por la posición del paciente al hacer el ejercicios, por la dificultad en su ejecución y por el material necesario para llevarlos a cabo.

Fig. 4: filtro de ejercicios

# Filtro de ejercicios

#### Áreas

Seleccionar

#### Posición

- Decúbito supino
- □ Decúbito lateral
- □ Decúbito prono
- Cuadrupedia
- Sedestación
- □ Bipedestación

#### **Dificultad**

- $\Box$  Baja
- □ Media
- $\Box$  Alta

#### Material necesario

- $\Box$  Nada
- $\Box$  Balón
- □ Banda elástica
- □ Lastre
- Pesa o mancuerna
- O Otros
- Número

Del

# Ordenar por

Nombre

Para facilitar la búsqueda y selección al profesional sanitario, además del filtrado de ejercicios, elaboramos 3 formas de visualización: por vídeos, por imágenes o por listado. Inicialmente solo contemplábamos la visualización por vídeos que también incluía el texto explicativo del ejercicio tal como lo vería posteriormente el paciente, pero con la familiarización del programa por parte de los profesionales y con el aumento en el número de ejercicios y vídeos, debíamos crear una forma de tener en pantalla una mayor cantidad de ejercicios, y diseñamos una nueva página sólo con imágenes y sin texto explicativo; así pasamos de poder ver 10 ejercicios por página a poder ver 50 (fig. 5).

Todos los ejercicios tienen una numeración que empieza por 1 y aumenta consecutivamente según se van introduciendo nuevos ejercicios (no confundir con la numeración de un programa de ejercicio terapéutico que también sigue la misma mecánica); es este número de identificación del ejercicio el que el profesional sanitario apunta para crear una lista de ejercicios en orden. Para poder realizar un programa completo de ejercicios, el fisioterapeuta, terapeuta ocupacional o médico rehabilitador debe rellenar un formulario en el propio sitio web con los siguientes datos:

- Título del programa de ejercicios.
- Área o áreas a las que se asigna (por ejemplo "cervical" o "suelo pélvico").
- Tipo de programa (genérico, personalizado o informativo, luego hablaremos de ello).
- Objetivos que se pretenden conseguir con este programa de ejercicios.
- Instrucciones de ejecución del programa (número de repeticiones, series, etc.).
- Listado de los números de ejercicios por orden.

Al

## Eiercicios

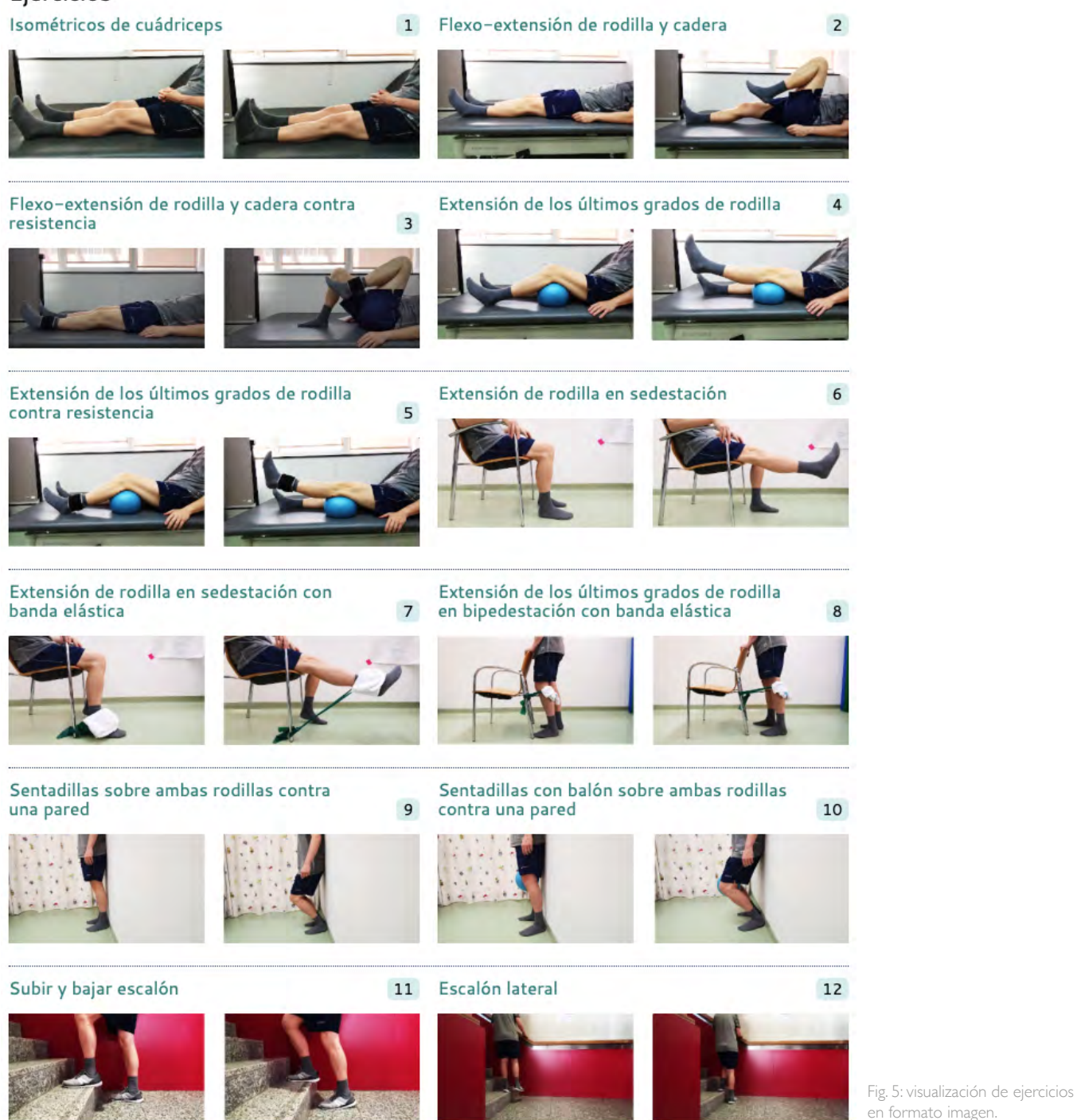

Un mismo ejercicio terapéutico puede aparecer en más de un programa terapéutico, por lo que en cada ejercicio se explica la ejecución adecuada del movimiento pero no se pauta número de repeticiones ni series de ejercicios. Esto se indica al inicio de cada programa de ejercicios y no para cada ejercicio concreto, así podemos optimizar el uso de varios ejercicios en varios programas simultáneamente.

Cada ejercicio se guarda una única vez en el sitio web como si de una base de datos se tratase. Esto nos permite, si es necesario, modificar parte del texto de un ejercicio (por ejemplo porque hay un error ortográfico que nos ha pasado inadvertido o porque decidimos redactar el contenido de otra forma distinta) y de forma automática en todos los programas de ejercicio terapéutico donde se incluya ese ejercicio aparecerá actualizado con el nuevo texto. Evidentemente los programas en formato

papel anteriores a la modificación no se verán actualizados, solo la versión web.

Los dos fisioterapeutas, autores de este artículo y creadores del sitio web, somos también los administradores del mismo, de forma que cuando cualquier otro compañero ha hecho una solicitud de programa, nos llega un aviso a nuestro correo electrónico, accedemos al sitio web, comprobamos que todo está correcto y publicamos el nuevo programa de ejercicio terapéutico Fig. 6: parte del contenido del programa formativo de rehabilitación cardíaca

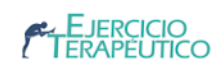

#### Rehabilitación cardíaca: documentación y programa formativo

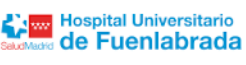

 $\boxed{1}$ 

#### Documentación Registro de entrenamiento Tabla de ejercicios Auto-registro de entrenamientos de marcha o Ejercicios de calentamiento antes del hicicleta entrenamiento de marcha o bicicleta. Abrir PDF Abrir PDF Escala de Borg modificada Escala de Borg clásica Autovalora la intensidad del esfuerzo cardíaco Autovalora la intensidad del esfuerzo cardíaco realizado en una escala del 0 al 10. realizado en una escala del 6 al 20. A Abrir PDF A Abrir PDF

#### Programa formativo

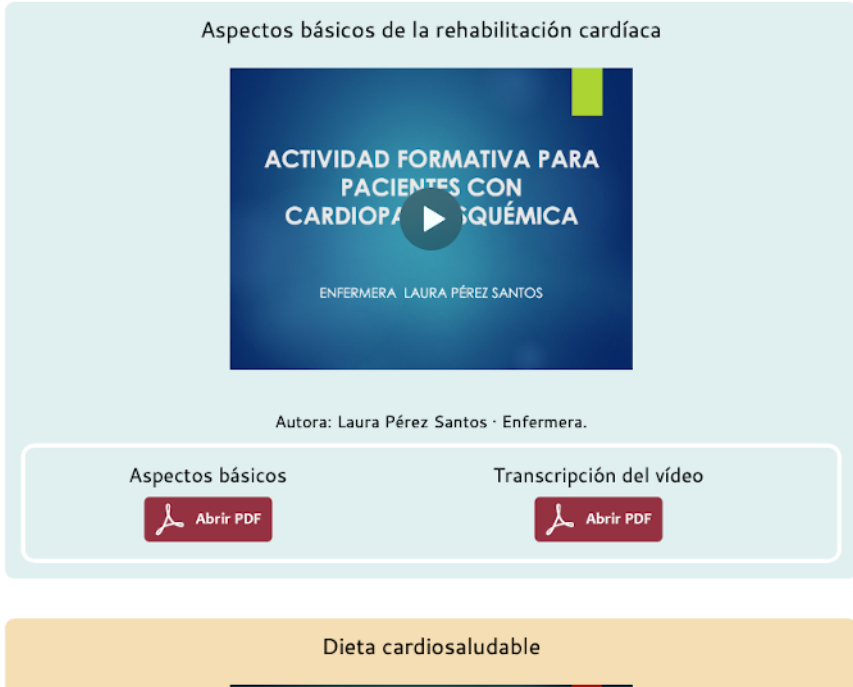

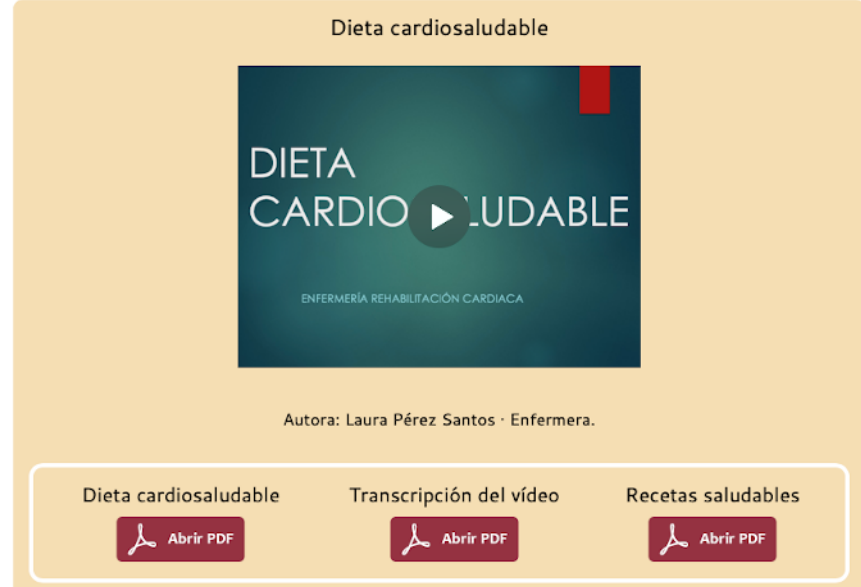

solicitado en un plazo breve (a veces de minutos, a veces de pocas horas).

El programa de ejercicio terapéutico para el paciente tiene dos formas de ser visualizado. Por un lado en el sitio web, con el texto explicativo y los vídeos demostrativos. Por otro lado, también se puede imprimir y es entonces cuando el programa de ejercicio terapéutico cambia de formato web a formato impreso: los vídeos de los ejercicios son sustituidos por imágenes explicativas, y en la parte superior derecha de la página aparece un código QR recordando la dirección de la versión web (ver figura 2). Conseguir que el contenido y la estética de un programa de ejercicio terapéutico cambien según si se visualiza en un dispositivo electrónico o se va a imprimir en papel se ha conseguido con el software *Add Print Stylesheet*, que es un *plug-in* o añadido a nuestro CMS Joomla, que permite añadir código o quitarlo según el formato de presentación.

Con todo ello, al paciente por vía telefónica se le puede indicar la página del ejercicio terapéutico que queremos que vea (en tiempos de pandemia y de libertad de movimientos restringida); si el paciente está ingresado en el hospital o accede a nuestras instalaciones de forma ambulatoria, podemos imprimir el programa de ejercicio terapéutico en papel, con la dirección y el código QR para que pueda acceder a los vídeos o, incluso mejor, podemos añadir a la página de inicio de su dispositivo móvil el enlace directo al programa de ejercicio terapéutico que queremos que realice en su domicilio o durante su ingreso. Otra de las ventajas de este sistema es que podemos desarrollar varios tipos de programa: un programa genérico que pueda servir como protocolo para una patología determinada (por ejemplo ejercicios para prótesis de rodilla en

fase inicial de tratamiento), un programa personalizado para un paciente determinado (por ejemplo un paciente politraumatizado en el que en un mismo programa podemos incluir ejercicios para un hombro y una rodilla, si fuera el caso) o un programa informativo. Los programas informativos no son programas de ejercicio terapéutico en sí mismos, sino que aprovechando que disponíamos de un sitio web accesible de forma abierta hemos generado diversos contenidos que el paciente puede necesitar. Por ejemplo, [misejercicios.es/1](http://misejercicios.es/1) (fig. 6) no es estrictamente un programa de ejercicio terapéutico, sino que son un conjunto de herramientas que nuestros pacientes de rehabilitación cardíaca pueden necesitar y que tienen al alcance en una misma página web. Cuentan con vídeos informativos sobre nutrición, ejercicio físico, disfunción sexual, etc, y sus presentaciones en PDF. Antes de la pandemia realizábamos charlas formativas en los grupos de rehabilitación cardíaca (20 pacientes por charla) con estos contenidos. En la actualidad los pacientes visualizan dichas charlas directamente en el sitio web. Además incluimos tablas de ejercicio, escalas de Borg y hojas de registro de entrenamiento del paciente. En definitiva, todos los recursos sobre rehabilitación

cardíaca que pueden requerir.

De igual forma que existen herramientas para filtrar y seleccionar ejercicios terapéuticos, también existen herramientas para que el personal sanitario pueda filtrar y encontrar programas de ejercicios terapéuticos ya elaborados (fig. 7), permitiéndose seleccionarlos por área (segmento corporal, aparatos o sistemas, patologías) y/o por tipo de programa (genérico, personalizado o informativo). Además, en el perfil individual de cada usuario autorizado, aparece un listado con los programas de ejercicio terapéutico que él mismo ha solicitado.

Por último queremos reconocer la labor de todo el personal de la Unidad que se ha volcado en la realización de los vídeos y textos explicativos de los ejercicios terapéuticos y que seguimos creando para hacer crecer más el contenido del sitio web. Es evidente que sin todo este contenido, la aplicación que hemos diseñado no tendría ninguna utilidad.

También queremos agradecer al Departamento Jurídico, al Servicio de Informática y a la Dirección del Hospital Universitario de Fuenlabrada el apoyo brindado y las facilidades para poner en marcha y llevar a buen puerto este proyecto.

Fig. 7: filtro para seleccionar programas de ejercicio terapéutico.

# Filtro de programas Área Seleccionar Q Seleccionar Craneal y facial Cervical Dorso-lumbar Hombro Codo Muñeca y mano Cadera Rodilla Tobillo v nie

#### Filtro de programas

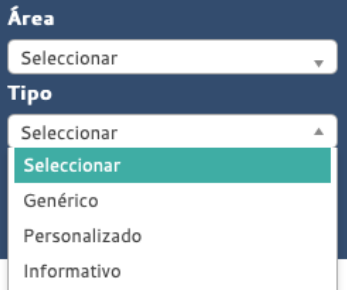